DAP-3690

# D-Link AirPremier N Concurrent Dual Band PoE Outdoor AP

*CLI Reference Guide* 

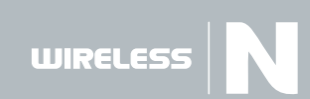

# **Notes, Notices, and Cautions**

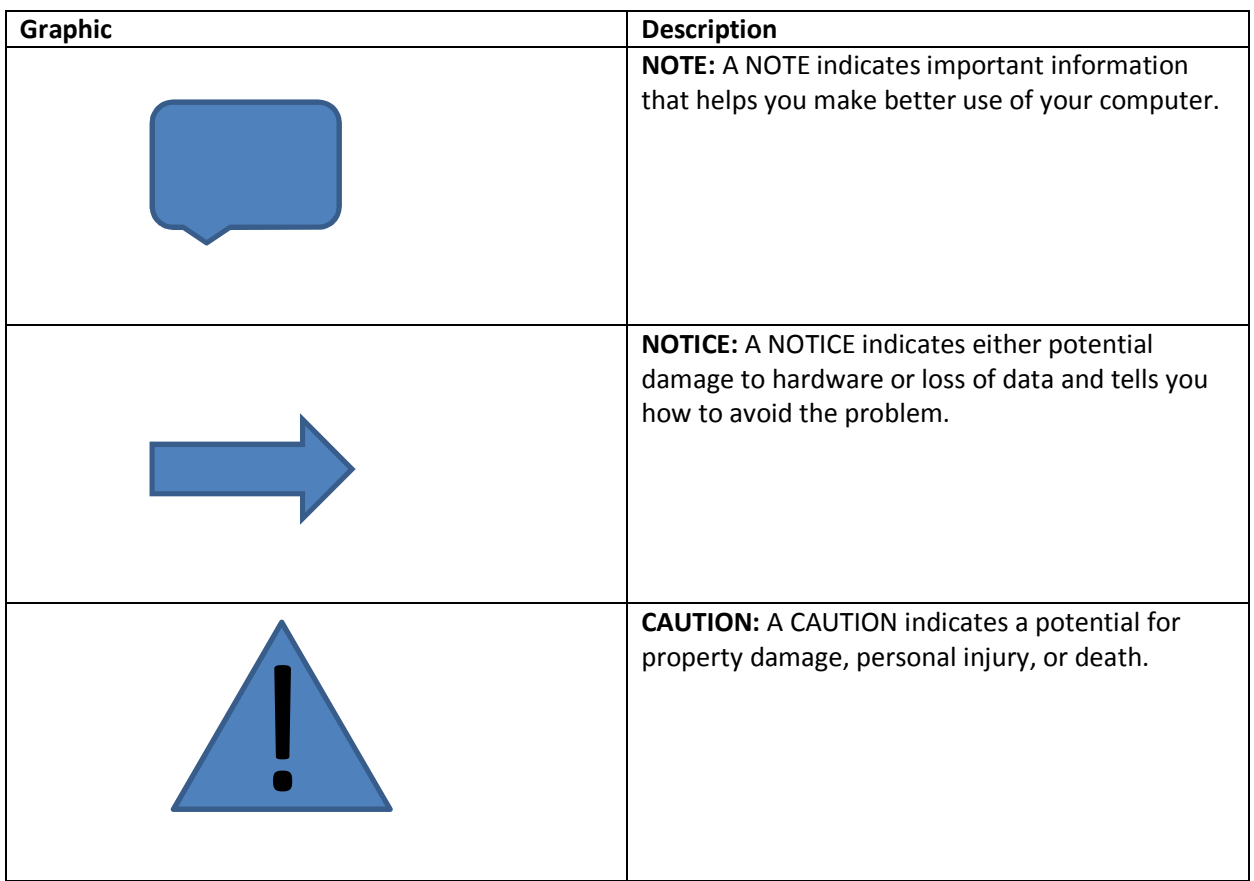

Information in this document is subject to change without notice. © 2012 D-Link. All rights reserved.

Reproduction in any manner whatsoever without the written permission of D-Link. is strictly forbidden.

Trademarks used in this text: D-Link DAP-3690 are trademarks of D-Link.

Other trademarks and trade names may be used in this document to refer to either the entities claiming the marks and names or their products. D-Link disclaims any proprietary interest in trademarks and trade names other than its own.

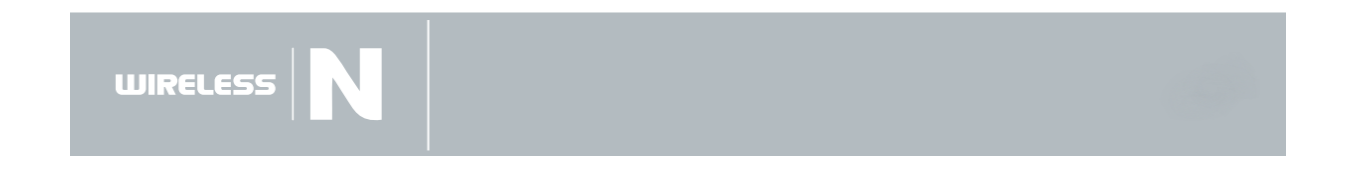

# **Table of Contents**

# **Contents**

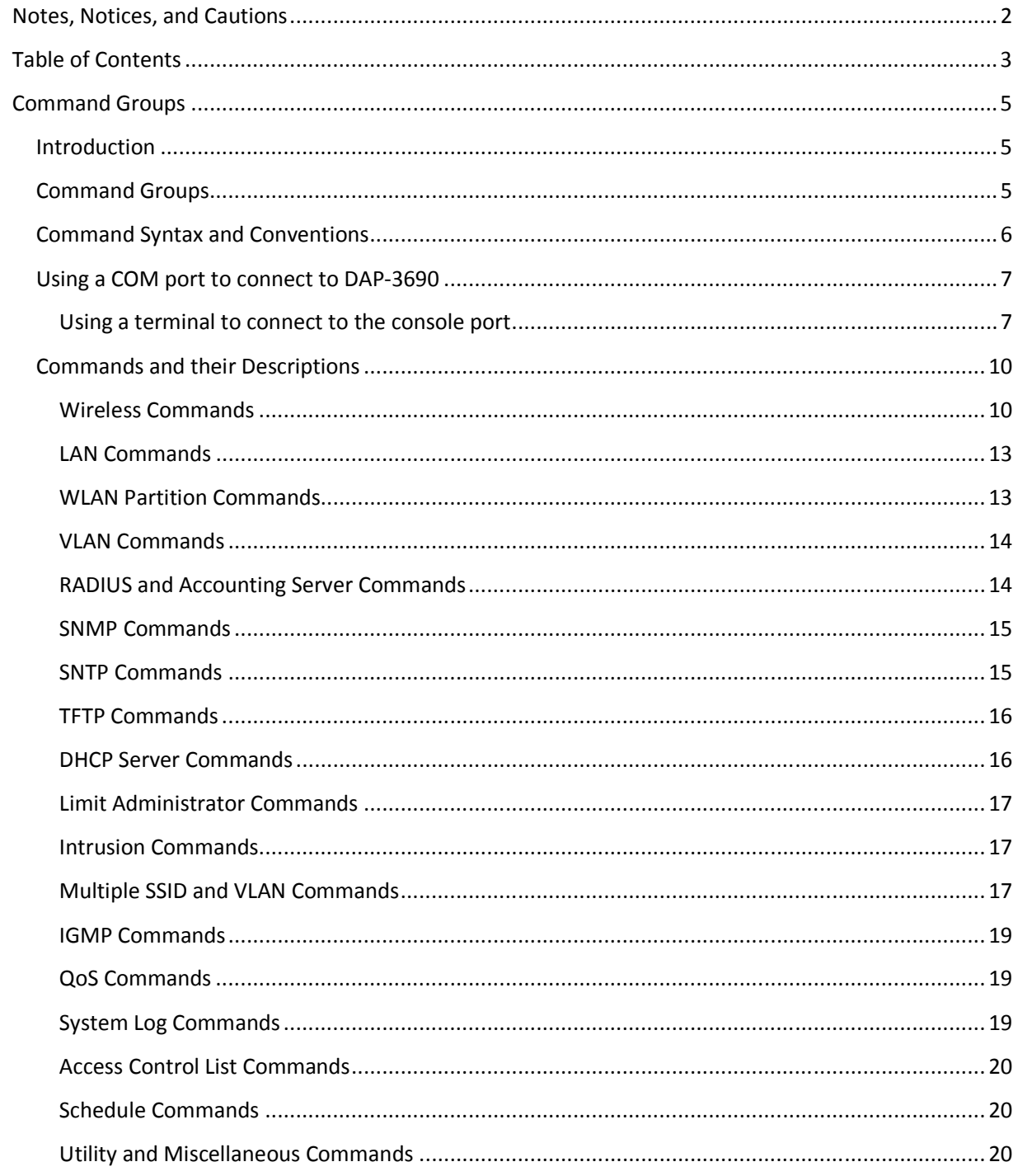

WIRELESS **N** 

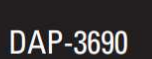

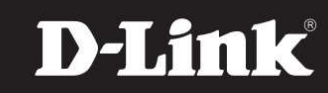

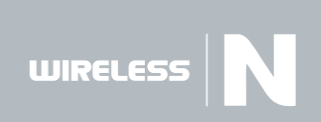

# **Command Groups**

## **Introduction**

The Command Line Interface (CLI) is a network management application operated through an ASCII terminal without the use of a Graphic User Interface (GUI) driven software application. By directly entering commands, the user has greater configuration flexibility. The CLI is a basic command-line interpreter similar to the UNIX C shell.

A wireless router can be configured and maintained by entering commands from the CLI, which is based solely on textual input and output with commands being entered by a terminal keyboard and the output displayed as text via a terminal monitor. The CLI can be accessed from a console terminal connected to an EIA/TIA-232 port or through a Telnet session. For this CLI we shall use the "Tera Term" program.

This guide describes how the Command Line Interface (CLI) is structured, describes the command syntax, and describes the command functionality.

This guide also provides information for configuring the DAP-3690, details the procedures and provides configuration examples. Basic installation configuration is described in the User's Guide and must be completed before using this document.

## **Command Groups**

The system commands can be broken down into two sets of functional groups, Layers 2 and 3.

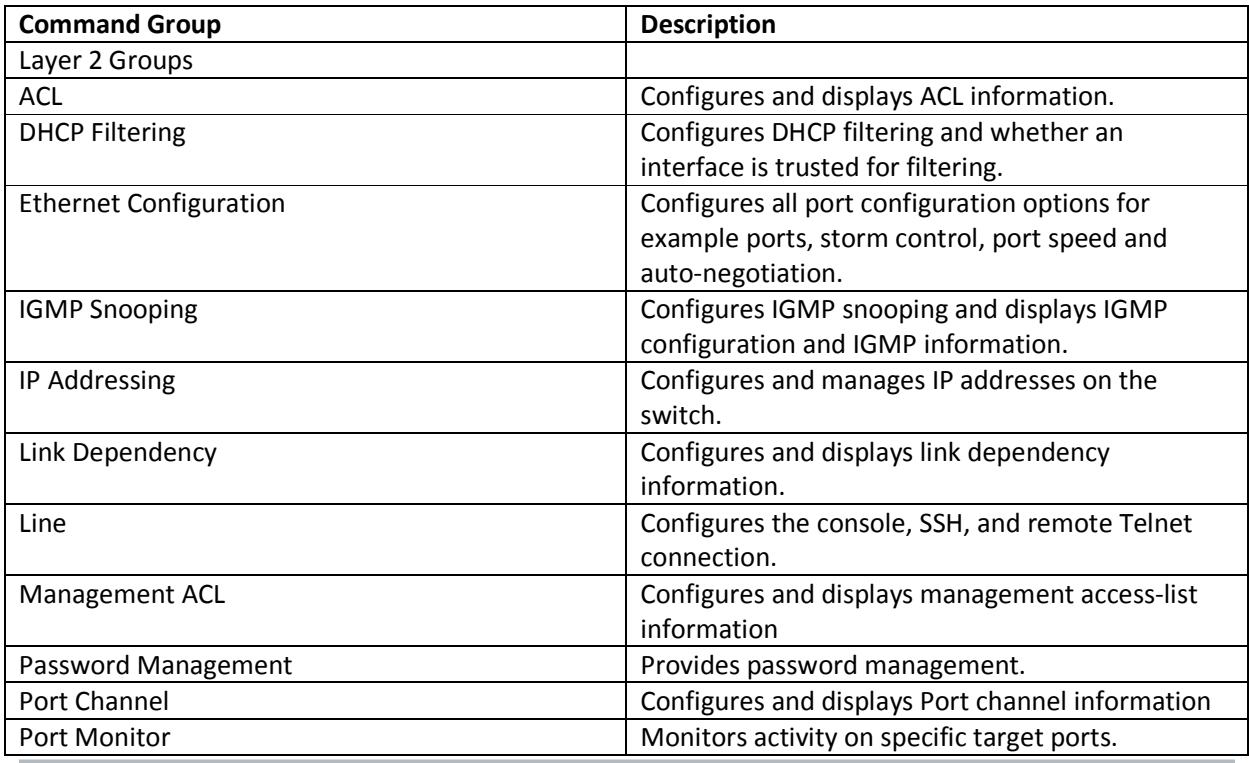

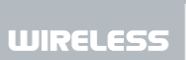

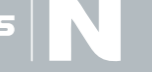

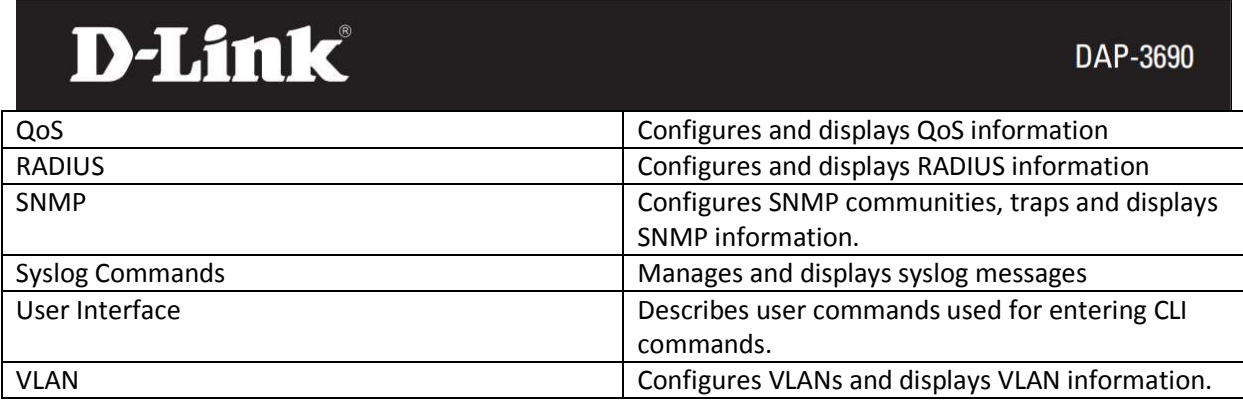

# **Command Syntax and Conventions**

A command is one or more words that can be followed by one or more keywords and parameters. Keywords and parameters can be required or optional:

• A keyword is a predefined string (word) that narrows down the scope of a command. A keyword can be followed by an associated parameter or by associated keywords. In many cases, these associated keywords are mutually exclusive, so you need to select one of them. In some cases, this manual refers to a group of words as a keyword.

• A parameter is a variable for which you need to type a value. You need to replace the parameter name with the appropriate value, which might be a name or number. A parameter can be associated with a command or with a keyword.

This manual lists each command by its full command name and provides a brief description of the command. In addition, for each command, the following information is provided:

- Format. Shows the command keywords and the required and optional parameters.
- Mode. Identifies the command mode you need to be in to access the command. (With some minor exceptions, the mode is always described using lower-case letters.)
- Related show command or commands. Identifies and links to the show command or commands that can display the configured information.

For more complicated commands, in addition to the format, mode, and related show command or commands, the following information is provided:

- Table. Explains the keywords and parameters that you can use for the command.
- Example. Shows a CLI example for the command.

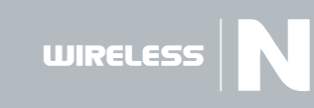

## **Using a COM port to connect to DAP-3690**

The back panel of the DAP-3690 provides an RJ45 Ethernet port to connect an RS-232 connector to your PC for monitoring and configuration.

To use the console port, the following equipment is needed:

- 1. A terminal or a computer with both an RS-232 serial port and the ability to emulate a terminal.
- 2. A console cable with a male DB-9 connector on one end and an RJ-45 connection on the other. It establishes the physical connection to the console port.

### **Using a terminal to connect to the console port**

Connect the male DB-9 connector on the console cable to the RS-232 serial port on the computer running terminal emulation software then insert the RJ-45 connector into the RJ-45 console port on the front of the Switch.

Set the terminal emulation software as follows:

- Select the appropriate serial port (COM1 or COM2).
- Set the data rate to 115200 baud.
- Set the data format to 8 data bits, 1 stop bit, and no parity.
- Set flow control to none.

**WIRELESS** 

Under Properties, select VT100 for Emulation mode.

Select Terminal keys for Function, Arrow and Ctrl keys. Make sure to use Terminal keys (not Windows keys) are selected.

**Telnet 192.168.0.50** on the command prompt

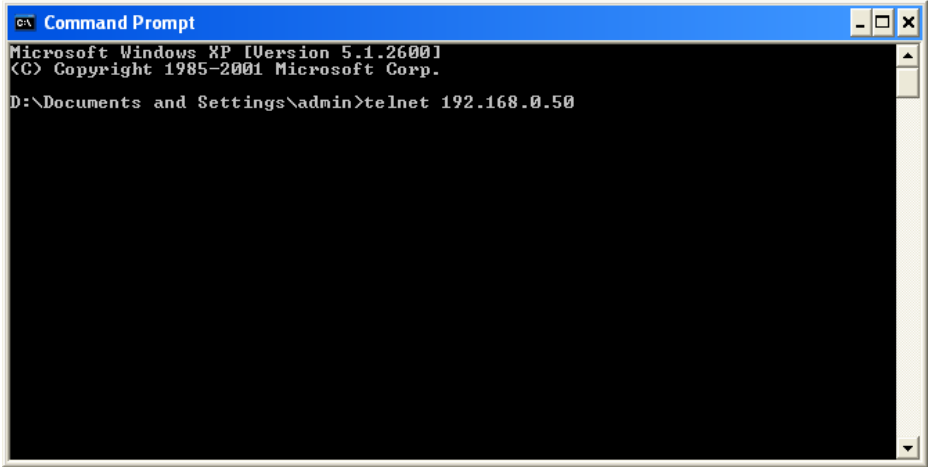

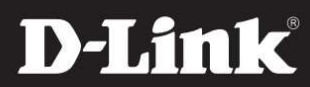

Hit the Enter key a couple of times to access the login phase

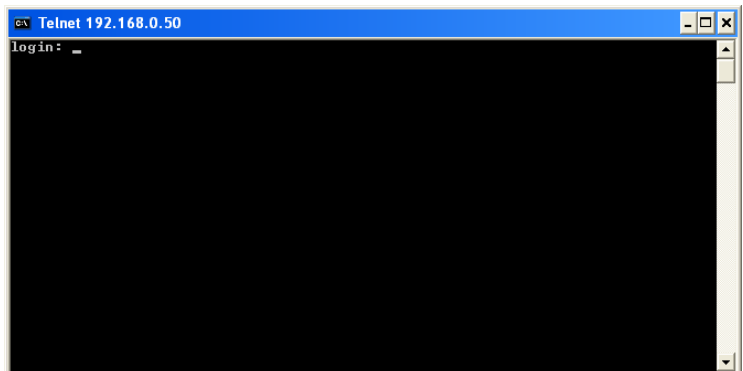

Type **admin** at the login prompt and press the **Enter** key.

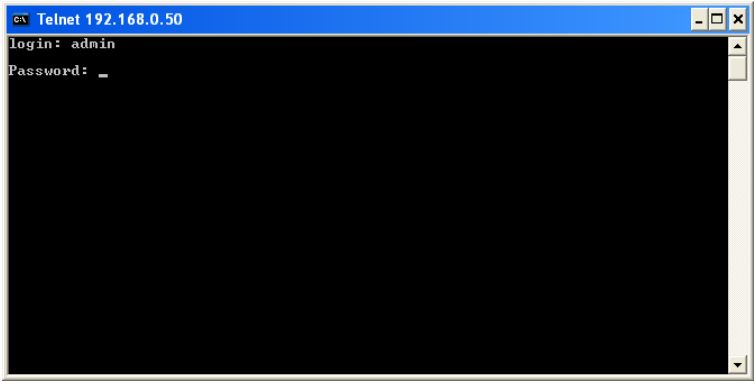

Leave **Password** blank by depressing the **Enter** key again.

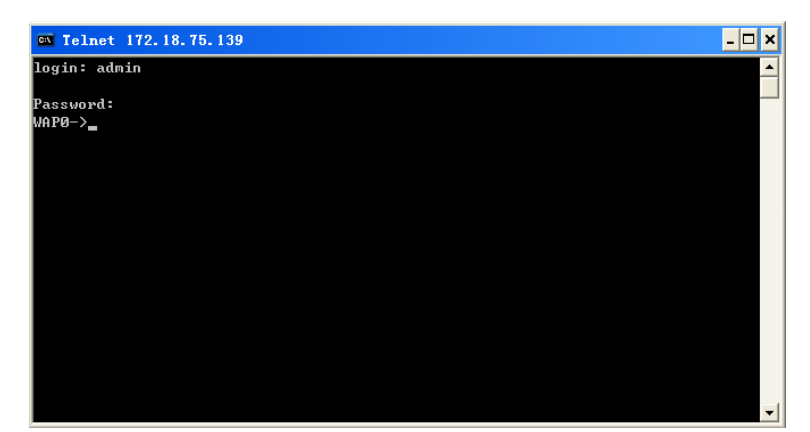

The command prompt now displays **WAP0->** 

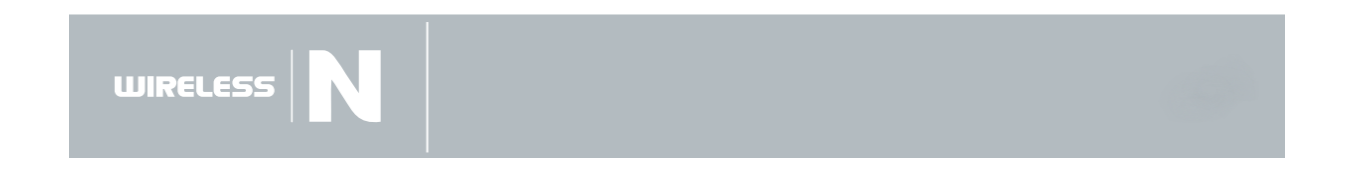

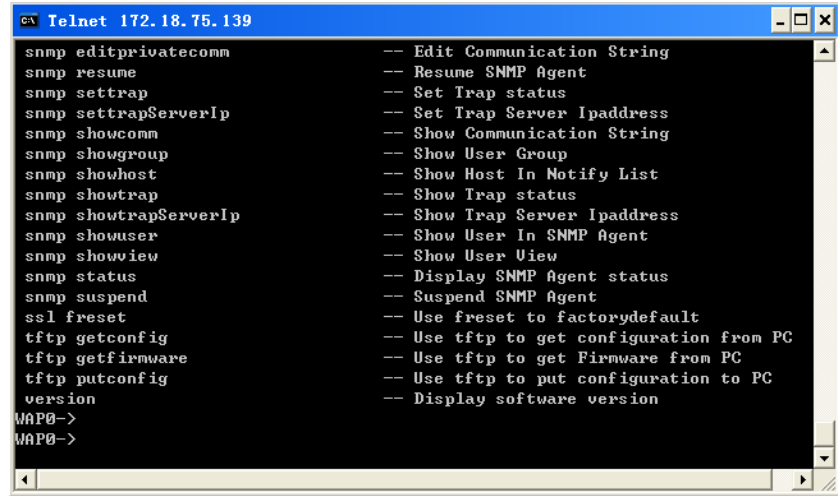

Type "**help**" or use the question symbol, "**?**" then press **Enter** to access a list of commands.

When you enter a command without all of its required parameters, the CLI prompts you with a list of possible completions. For example, type "**tftp"**, the screen below shows other helpful hits for you to complete your configuration options.

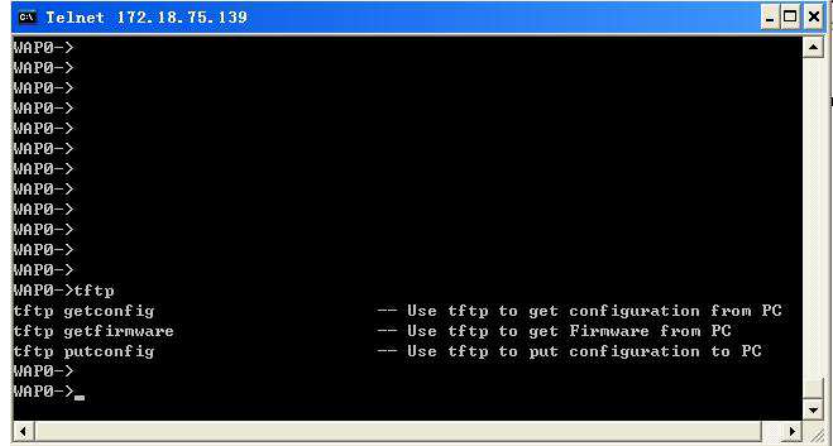

When you enter a command without a variable or value that needs to be specified, the CLI will prompt you with further information about what is needed to complete the command.

For example, if you type in **snmp delcomm**, the missing value, **CommunityString<string>**, is displayed in order so that you can complete the instruction.

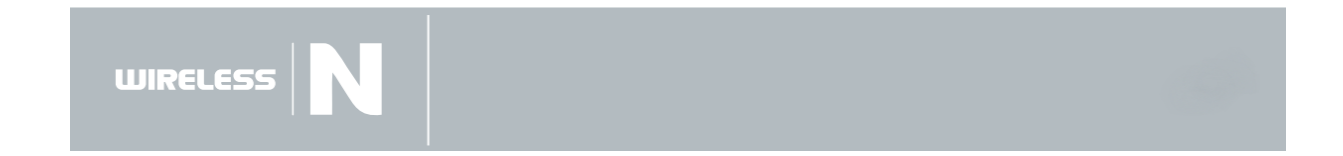

# DAP-3690

# **Commands and their Descriptions**

### **Wireless Commands**

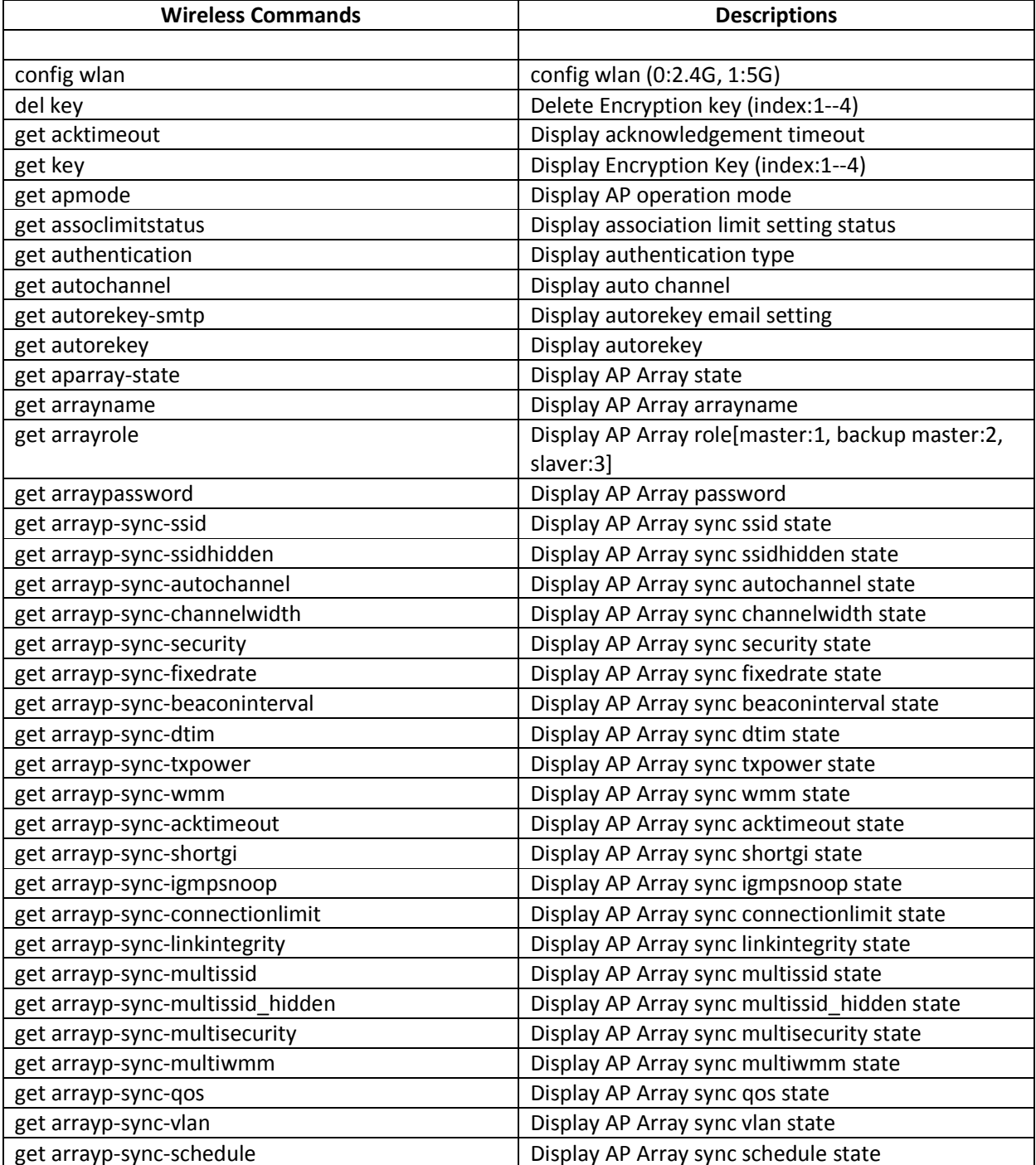

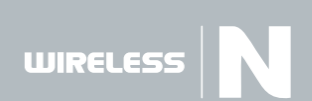

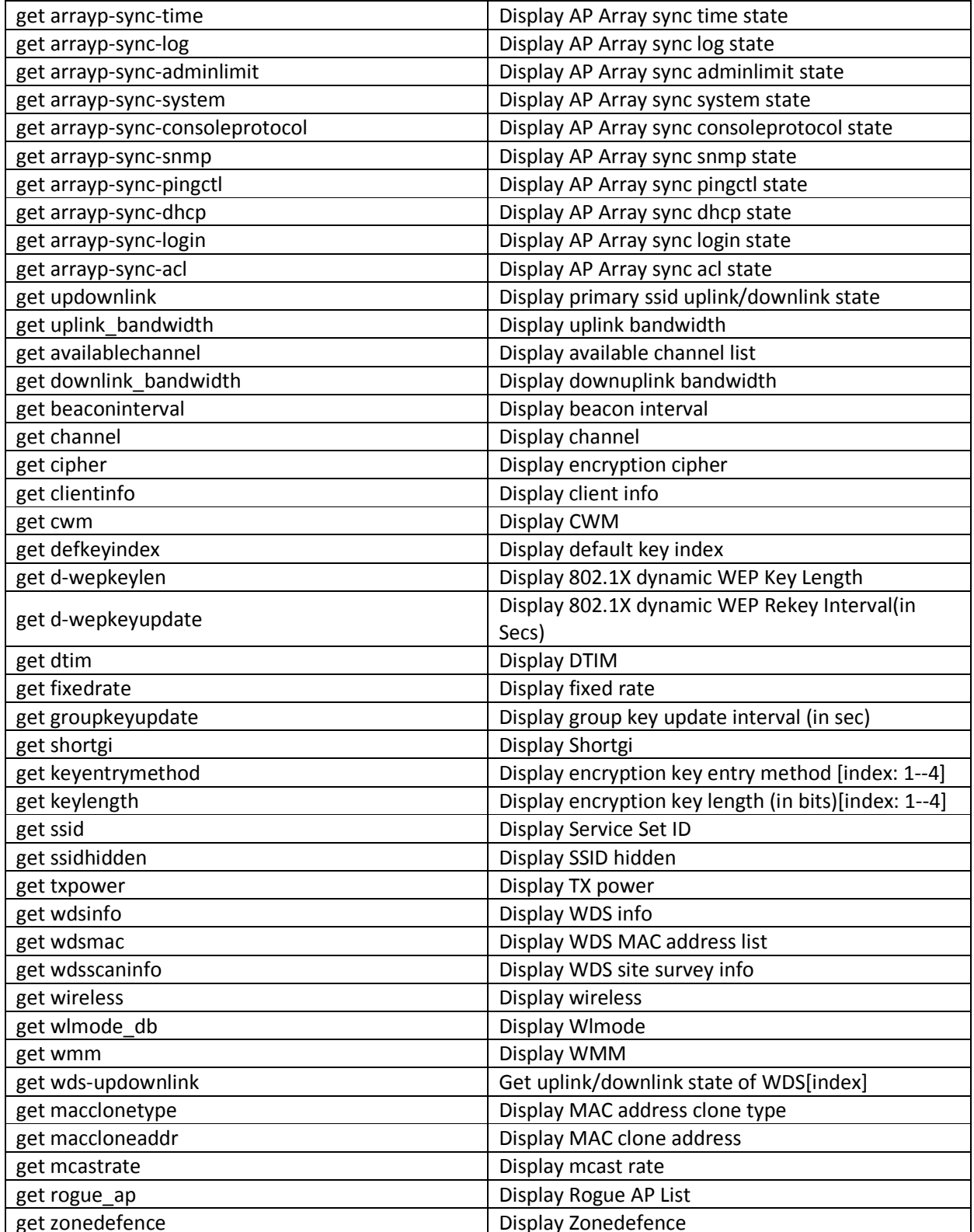

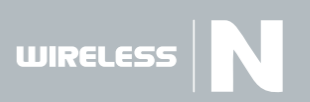

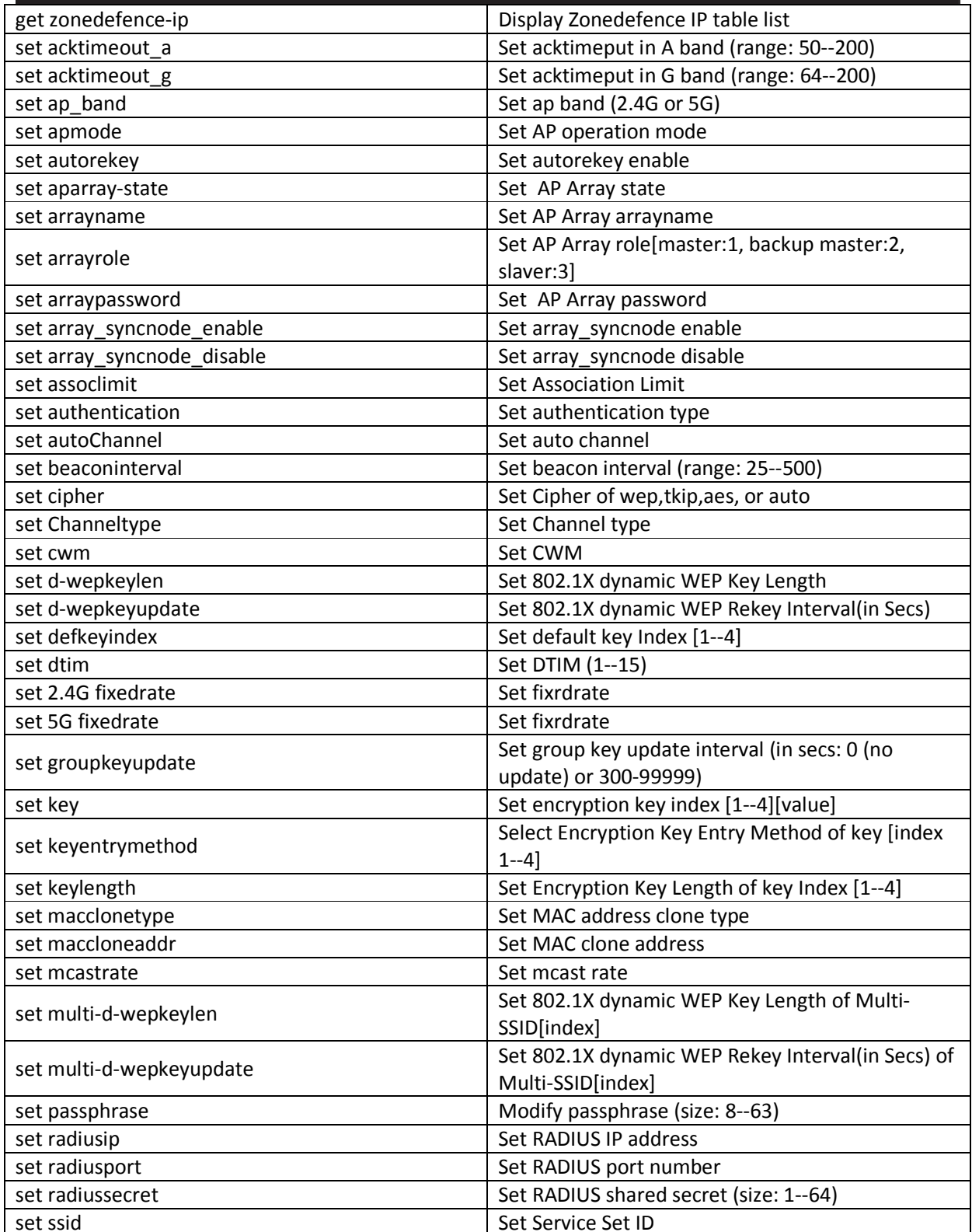

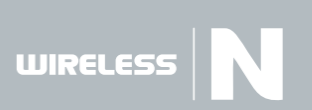

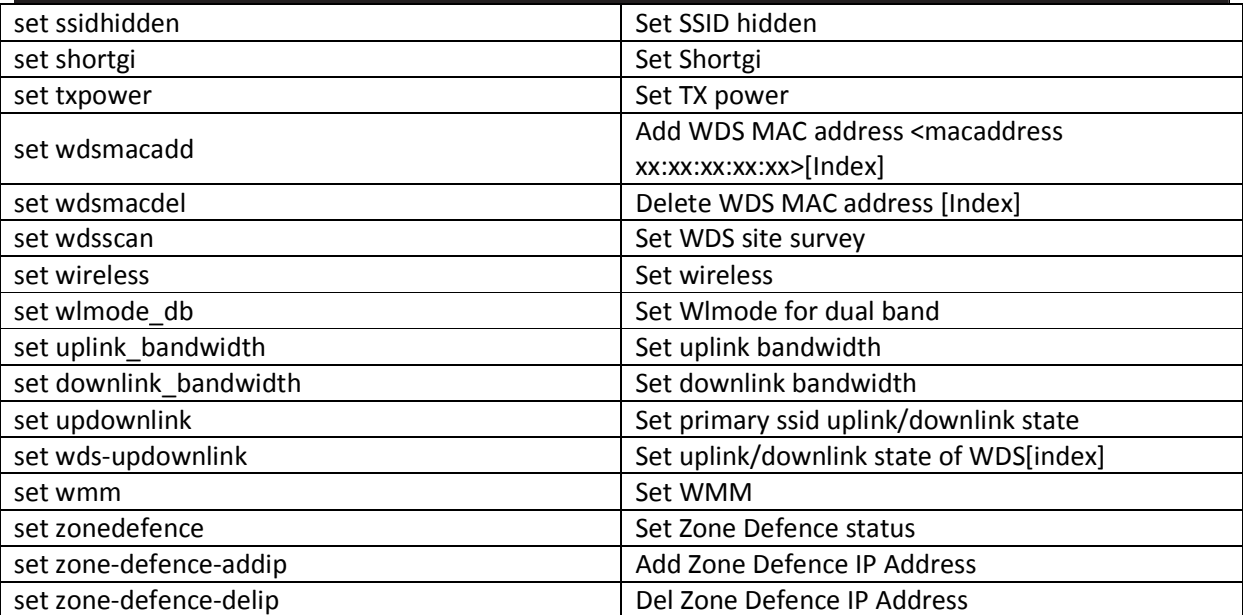

#### **LAN Commands**

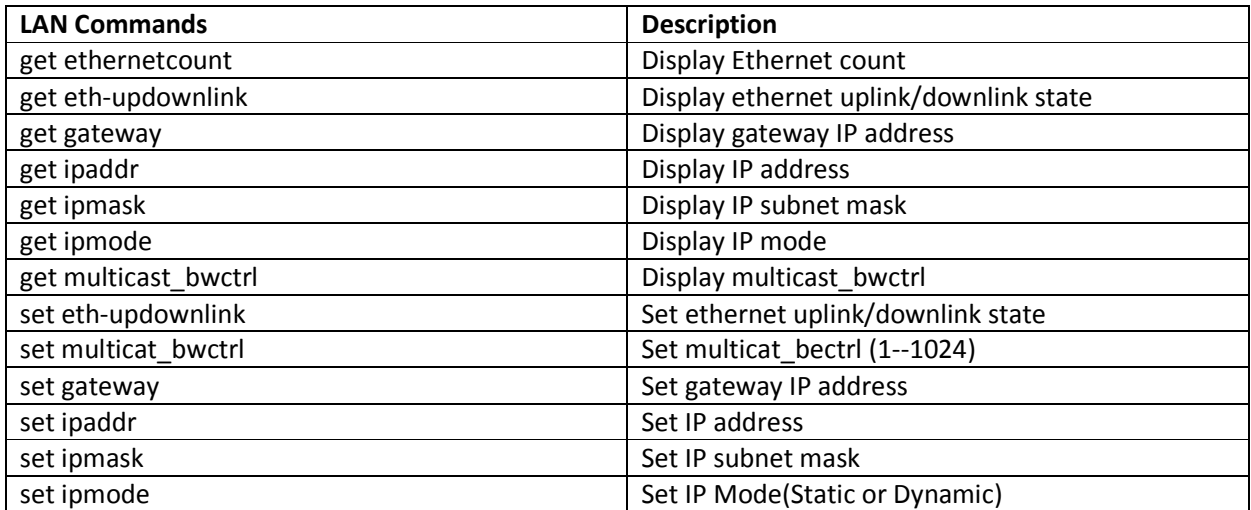

#### **WLAN Partition Commands**

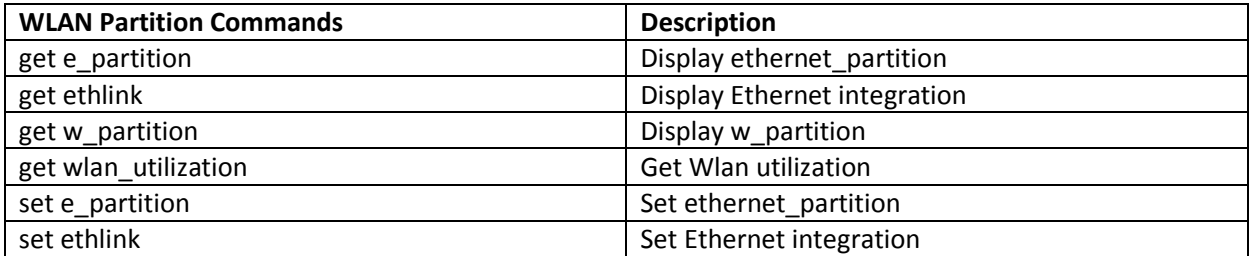

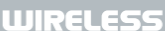

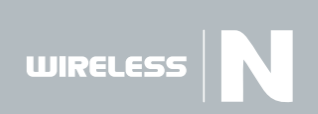

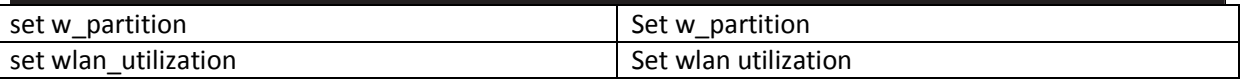

#### **VLAN Commands**

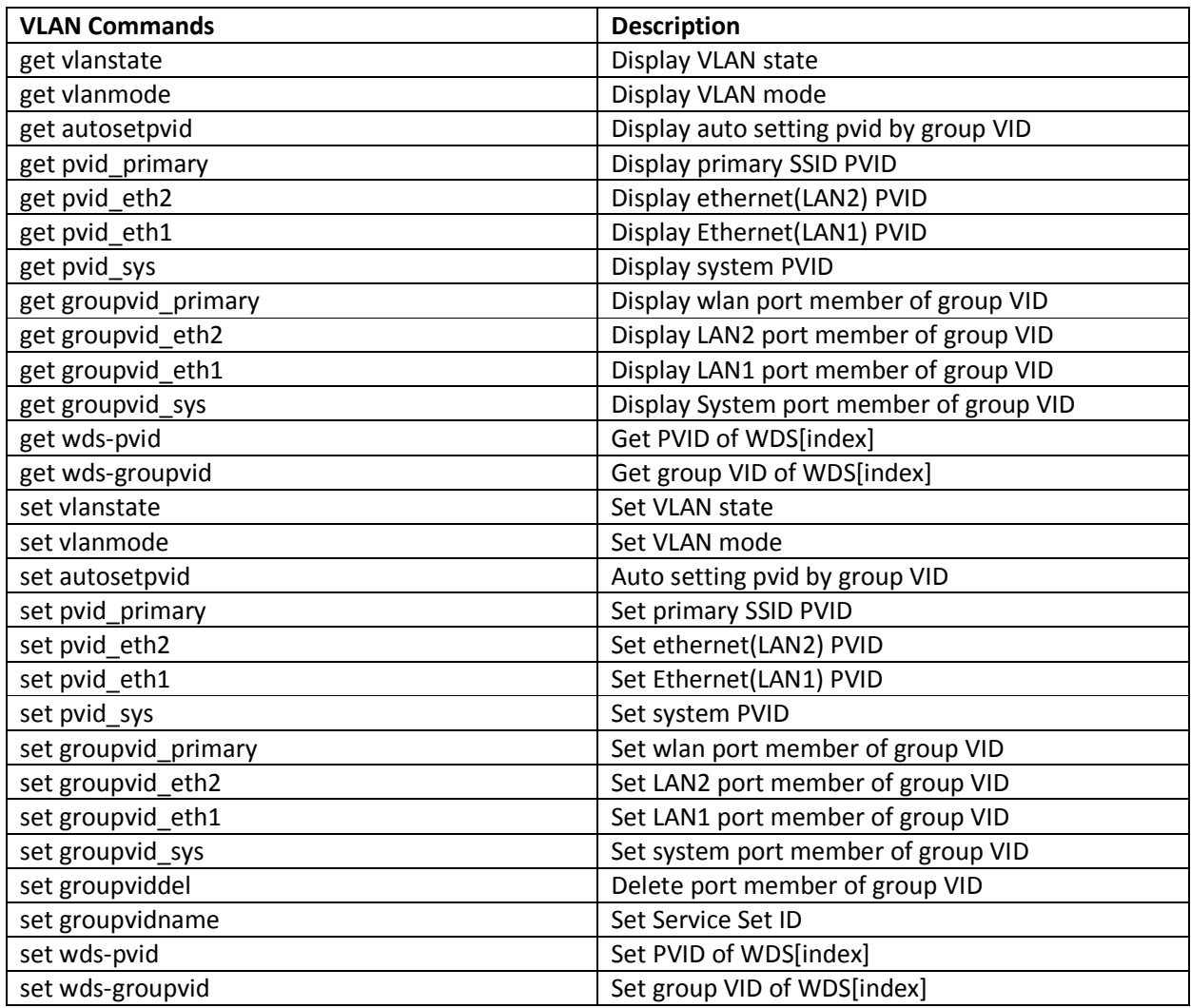

# **RADIUS and Accounting Server Commands**

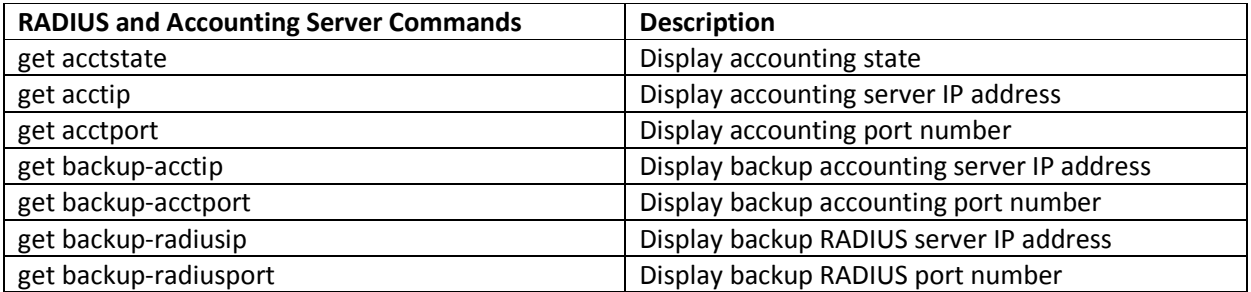

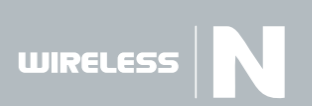

DAP-3690

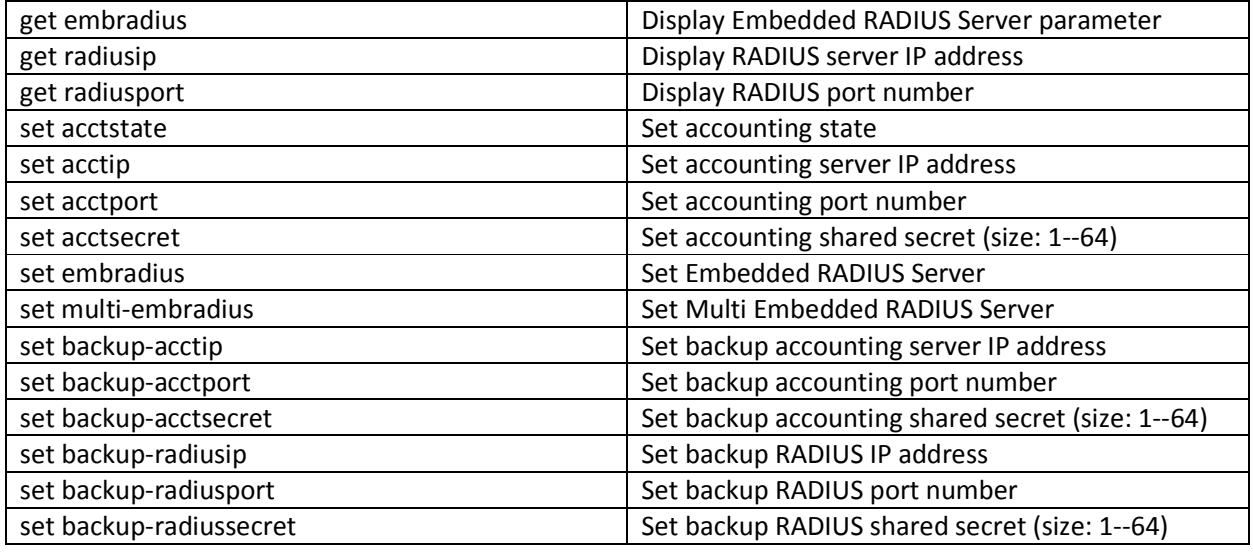

#### **SNMP Commands**

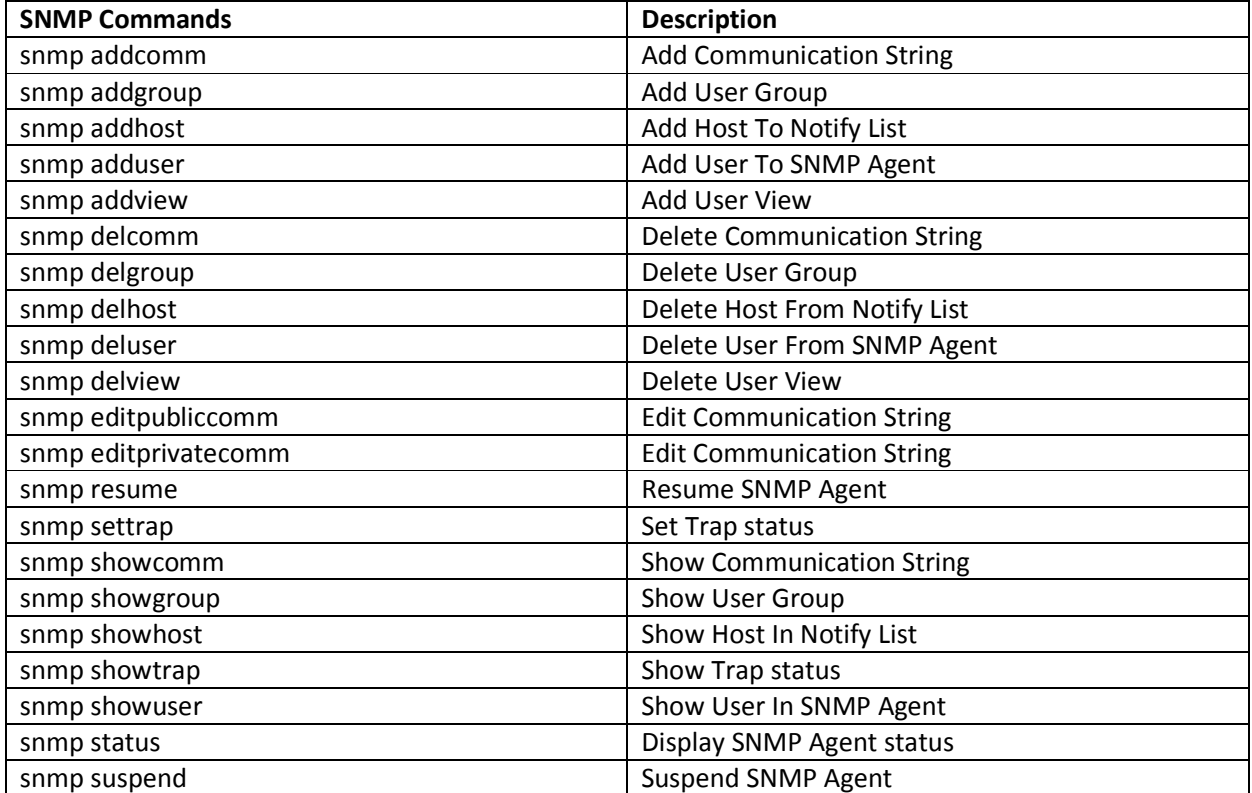

### **SNTP Commands**

 $\text{WIRELESS} \big|\bigwedge$ 

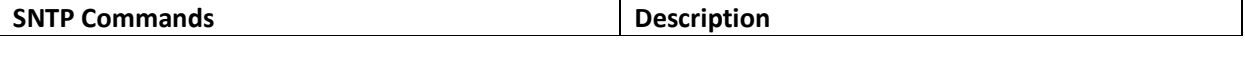

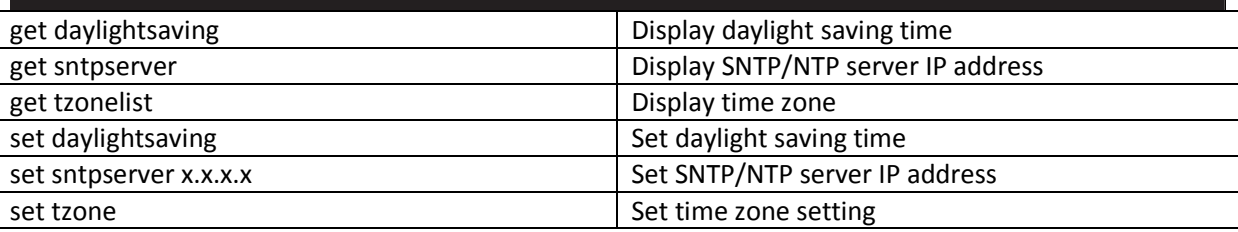

### **TFTP Commands**

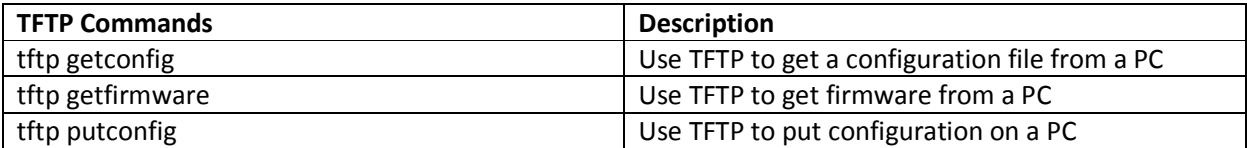

#### **DHCP Server Commands**

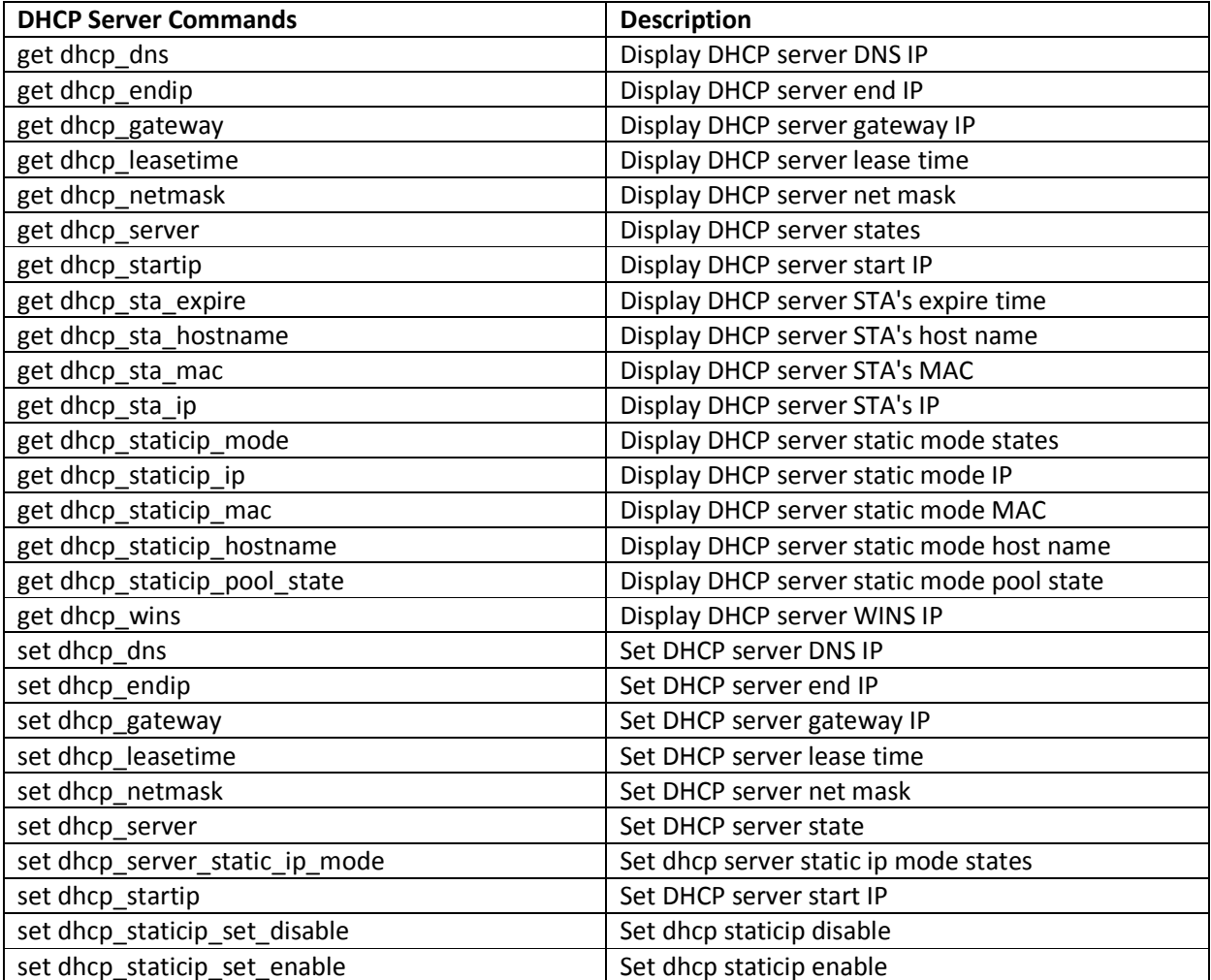

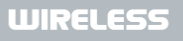

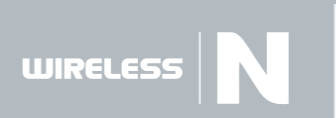

# D-Link DAP-3690 set dhcp\_staticip\_set\_hostname Set DHCP static IP's host name set dhcp\_staticip\_set\_ip Set DHCP static IP's IP set dhcp\_staticip\_set\_mac Set DHCP static IP's MAC <macaddradd macaddress> set dhcp\_wins Set DHCP server WINS IP

## **Limit Administrator Commands**

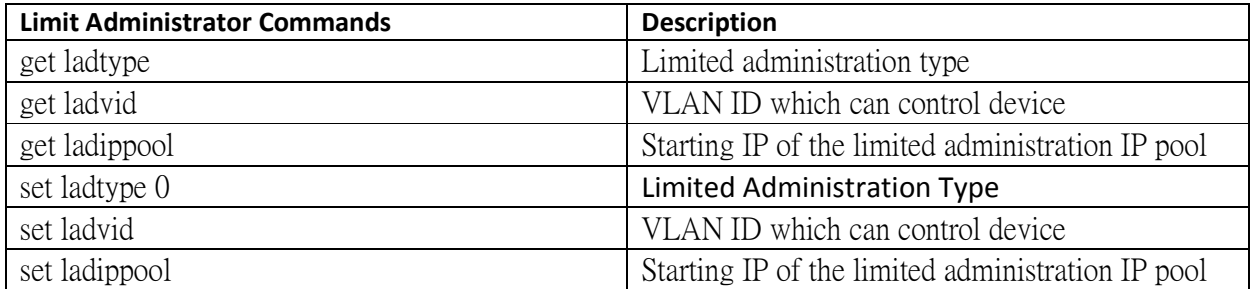

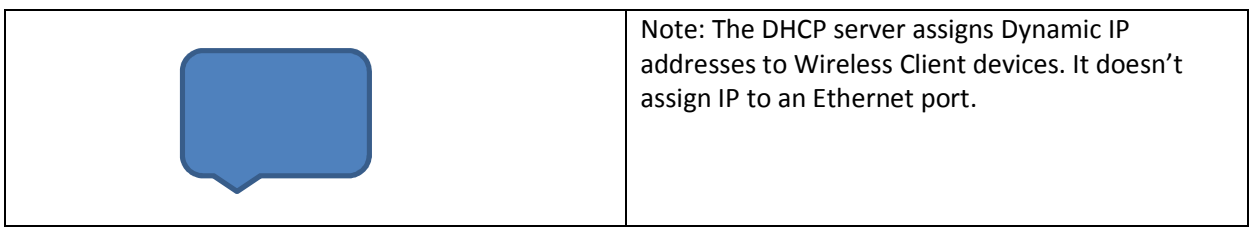

## **Intrusion Commands**

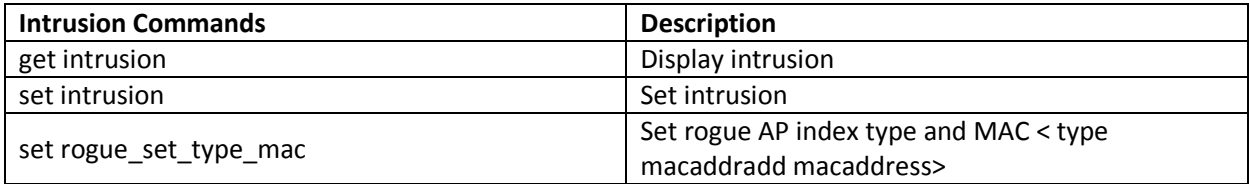

### **Multiple SSID and VLAN Commands**

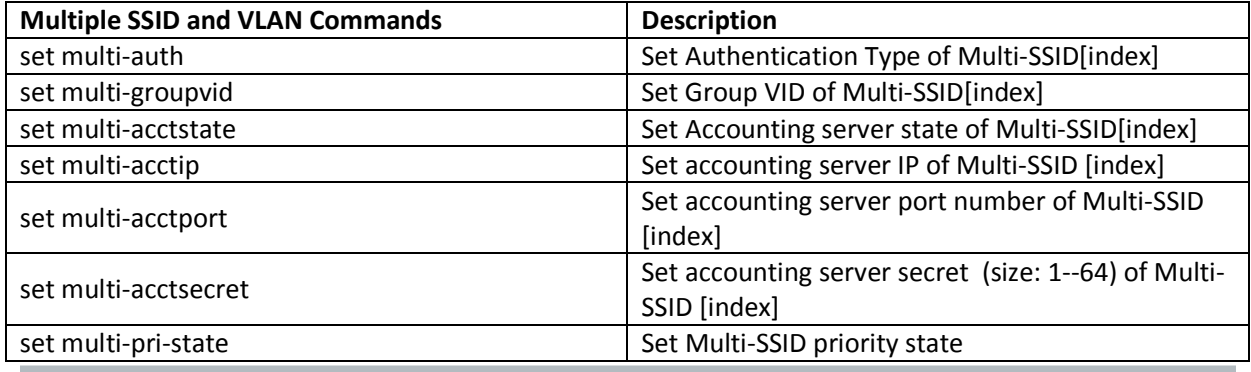

WIRELESS **N** 

#### **D-Link** DAP-3690 set multi-priority -priority and set priority of Multi-SSID[index] set priority SSID Set priority SSID set multi - w -partition and Set wlan partition state of Multi-SSID[index] set multi-cipher -cipher Set Cipher type of Multi -SSID[index] get multi-d-wepkeylen **Display 802.1X dynamic WEP Key Length of Multi-SSID**[index] get multi-d-wepkeyupdate **Display 802.1X dynamic WEP Rekey Interval of** Multi-SSID[index] get multi-groupvid -groupvid Display Group VID of Multi -SSID[index] get multi -pri -state **Display Multi-SSID pripority state** get multi Display authentication type of Multi-SSID [index] get multi-updownlink -updownlink Display uplink/downlink state of Multi -SSID[index] get multi-priority -priority Display Priority of Multi -SSID[index] get priority **Display Priority of primary SSID** get multi - w -partition **Display with partition state of Multi-SSID**[index] get multi-cipher -cipher Display encryption cipher of Multi -SSID [index] get multi-defkeyindex -defkeyindex Display default key index of Multi -SSID [index] get multi-groupkeyupdate and a comparison of Display group key update interval (in Sec) of Multi-SSID [index] get multi -ind -state Display Multi -SSID [index] individual state get multi-acctstate **Display accounting server state of Multi-SSID** [index] get multi-acctip **Display accounting server IP address of Multi-SSID** [index] get multi-acctport **Display accounting port number of Multi-SSID** [index] get multi-backup-acctip  $\left| \begin{array}{c} \text{Display backup accounting server IP address of} \\ \text{1.1:} \\ \text{2.1:} \\ \text{3.1:} \\ \text{4.1:} \\ \text{5.1:} \\ \text{5.1:} \\ \text{6.1:} \\ \text{7.1:} \\ \text{8.1:} \\ \text{9.1:} \\ \text{1.1:} \\ \text{1.1:} \\ \text{1.1:} \\ \text{1.1:} \\ \text{1.1:} \\ \text{1.1:} \\ \text{1.1:} \\ \text{1.1:} \\ \text{1.1:} \\ \text{$ Multi-SSID [index] get multi-backup-acctport and accounting port number of Multi-SSID [index] get multi-backup-radiusip entitled and the Display backup RADIUS server IP address of Multi-SSID [index] get multi-backup-radiusport **Display backup RADIUS port number of Multi-SSID** [index] get multi-wepkey **Exercise 2 and September 2 and September** Display encryption key (index: 1--4) of Multi-SSID [index] get multi-radiusip **Display RADIUS server IP address of Multi-SSID** [index] get multi-radiusport -radiusport Display RADIUS port number of Multi -SSID [index] get multi -ssid **Display ESSID of Multi-SSID [index**] get multi-ssidhidden National Mexicon (Display SSID) -hidden state of Multi -SSID [index] -state and Display Multi-SSID state get multi get multi -pvid Display PVID of Multi -SSID [index] get multi -wmm  $\vert$  Display WMM state of Multi-SSID [index]

WIRELESS

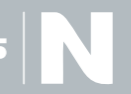

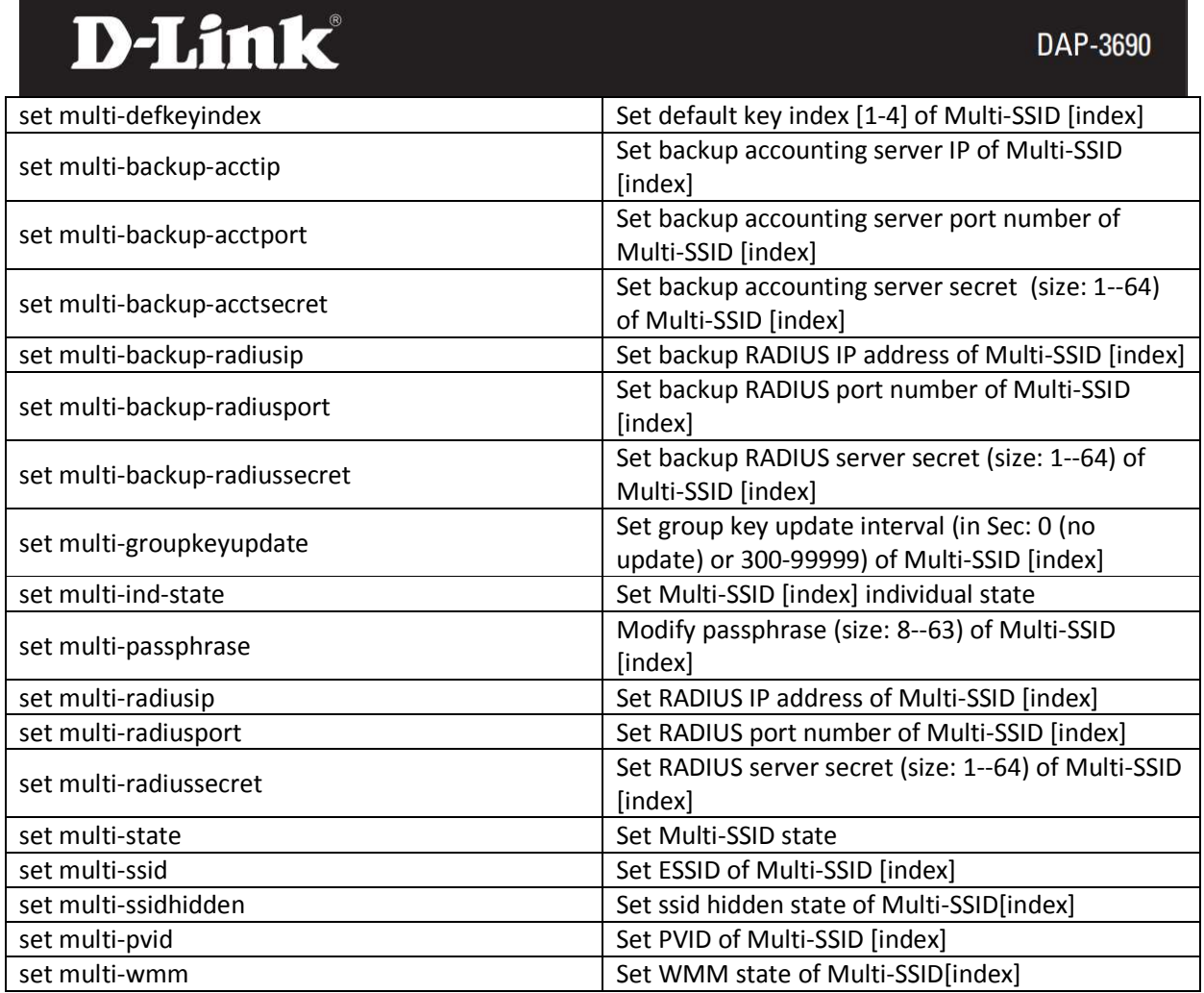

### **IGMP Commands**

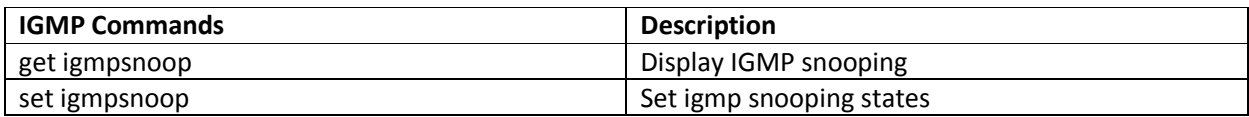

## **QoS Commands**

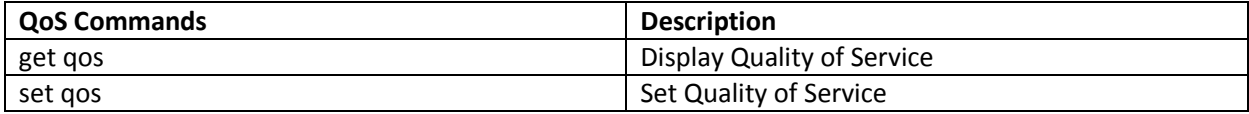

# **System Log Commands**

 $\text{WIRELESS} \Big|\bigwedge$ 

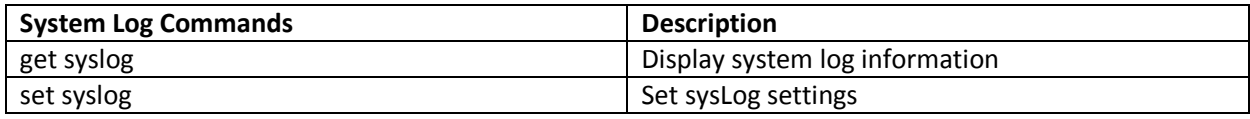

### **Access Control List Commands**

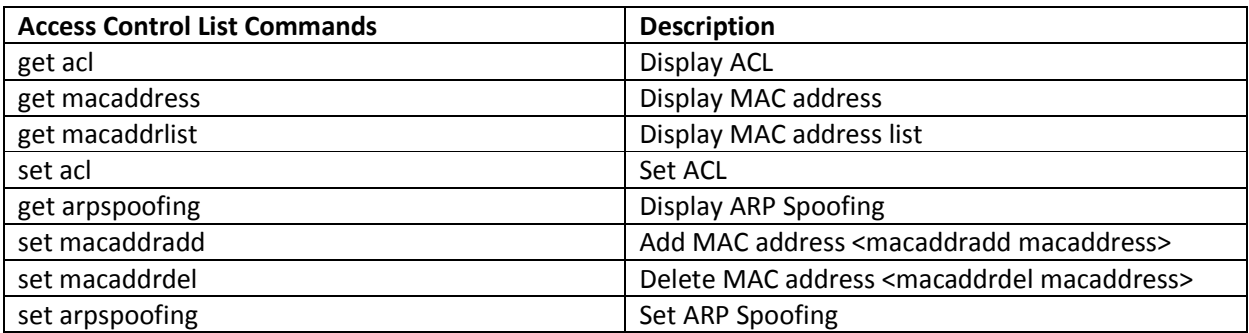

### **Schedule Commands**

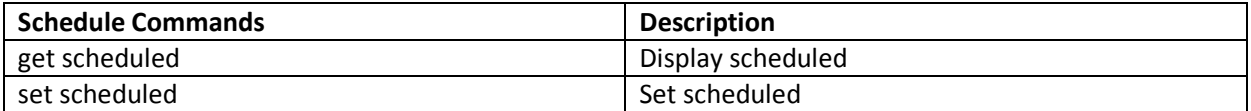

# **Utility and Miscellaneous Commands**

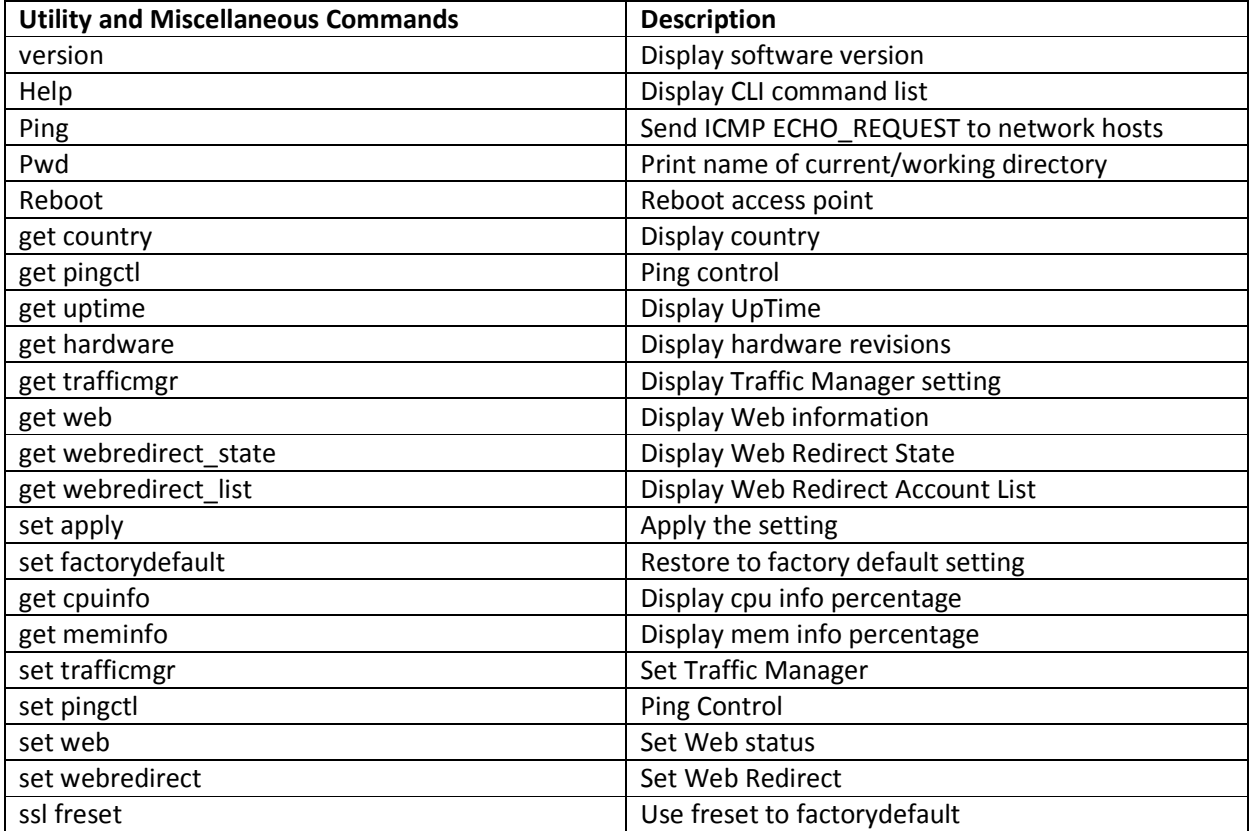

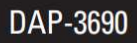

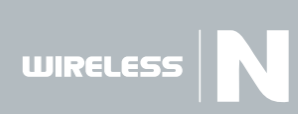

# **Configuration Example**

The following configuration examples are provided to help first-time users get started. The user commands are in **bold** for easy reference.

Many users will want to set a new IP address for the DAP-3690. This will also require setting an IP mask and a gateway IP address. The following is an example in which the AP's default IP address of "192.168.0.50" is changed to "192.168.0.55."

WAP0-> **set ipaddr 192.168.0.55** WAP0-> **set ipmask 255.255.255.0** WAP0-> **set gateway 192.168.0.254** WAP0-> **set apply**

In addition, some users will want to set a channel for the DAP-3690. The following is an example in which the AP's channel is set to "6."

WAP0-> **set channel 6** WAP0-> **set apply**

Users may also want to set an SSID for the DAP-3690. The following is an example in which the AP's SSID is set to "accounting."

WAP0-**> set ssid accounting** WAP0-> **set apply**

Here is an example of how to use the TFTP server. In this example, we show you how to configure a file from a PC, use the TFTP server to get firmware from a PC, and to place a configuration file on a PC.

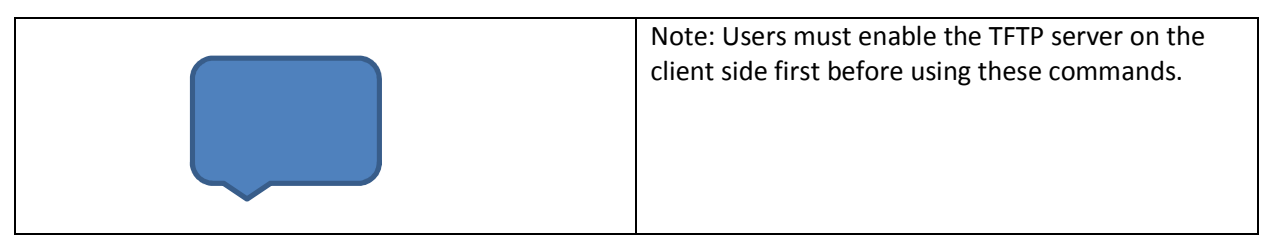

Get a configuration file from a PC. Use the format **tftp getconfig** [config file name] [host IP address].

WAP0-> **tftp getconfig dap**3**690.dcf 1.49.12.1**  tftp: The configuration file was successfully updated.

The following is an example of using TFTP to put a configuration file on a PC, using the format **tftp putconfig** [config file name] [host IP address].

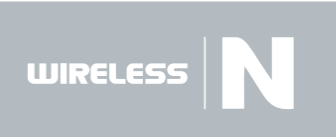

DAP-3690

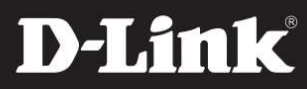

WAP0-> **tftp putconfig dap**3**690.dcf 1.49.12.1**  tftp: The putconfig configuration file was successful.

The following is an example of using TFTP to get firmware from a PC, using the format **tftp getfirmware** [firmware file name] [host IP address].

WAP0-> **tftp getfirmware dap**3**690-firmware-v100-r0018.bin 1.49.12.1**  head in flash Burning done!

Once the user has determined what type of authentication is best for their wireless network, follow the appropriate instructions below.

The following is an example in which authentication is set to **Open System**.

```
WAP0-> set authentication open-system
WAP0-> set cipher no 
WAP0-> set apply
```
The following is an example in which the authentication is set to **Shared-Key**.

```
WAP0-> set authentication shared-key
WAP0-> set key 1 1234567890
WAP0-> set defkeyindex 1
WAP0-> set cipher wep
```
WAP0-> **set apply**

The following is an example in which the authentication is set to **WPA-PSK**.

WAP0-> **set authentication wpa-psk** WAP0-> **set cipher auto** WAP0-> **set passphrase 1234567890**  WAP0-> **set apply**

The following is an example in which the authentication is set to **WPA-EAP**.

WAP0-> **set authentication wpa-eap** WAP0-> **set cipher auto** WAP0-> **set radiusip 192.168.0.88** WAP0-> **set radiussecret** WAP0-> **set apply**

The following is an example in which the authentication is set to **WPA2-EAP.** 

WAP0-> **set authentication wpa2-eap**

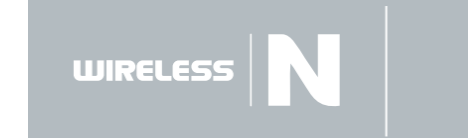

WAP0-> **set cipher auto** WAP0-> **set radiusip 192.168.0.88** WAP0-> **set radiussecret** WAP0-> **set apply**

The following is an example in which the authentication is set to **WPA2-PSK**.

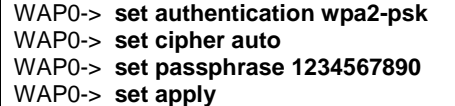

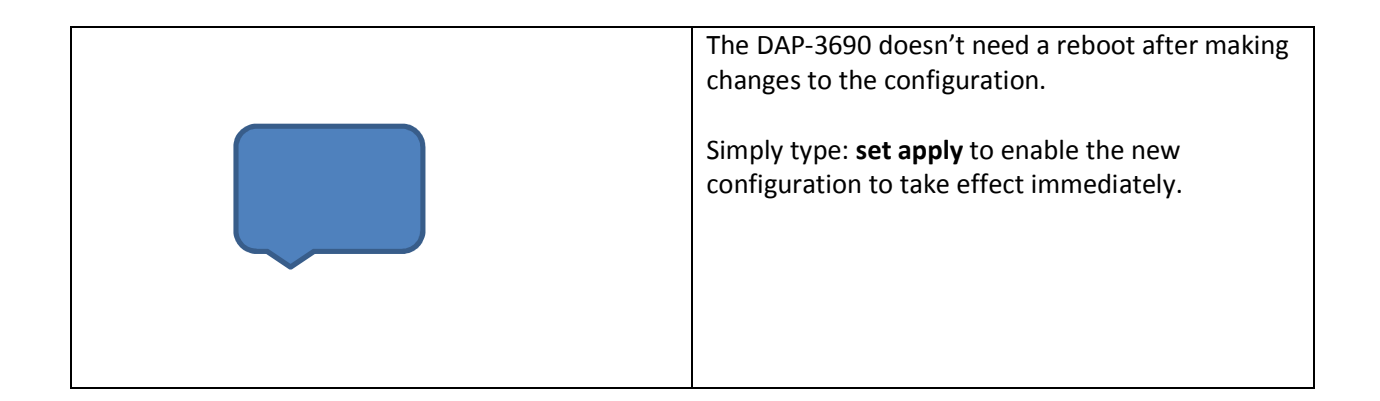

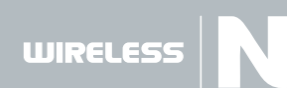